প়াাঁচমুড়া মহ়াবিদ্য়ালয় পাঁচমুড়া, বাঁকুড়া ন ়াটিশ

তারিখ: 06/05/2022

এতদ্বারা সমস্ত ছাত্র-ছাত্রীদের জানাদনা যায় যয আগামী 11 ই যম 2022 তাররদে বাাঁকু ডা রবশ্বরবেযালয় আয়োজিত একটি ওয়েবিনার দুপুর 1 টায় অনুষ্ঠিত হতে চলেছে। এই ওয়েবিনারে সমস্ত ছাত্র-ছাত্রীদের উপরিরত আবশ্যক।

ওদয়রবনাদরর সমস্ত রিদিলস রনম্নরলরেত রইল এবং রমটিংটির রলংক রনদচ যেওয়া হল।

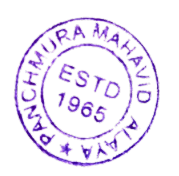

Azioras

Principal Panchmura Mahavidyalay Panchmura, Bankura

Principal Panchmura Mahavidyalaya

The details of meetings are given below.

## **Time: May 11, 2022 01:00 PM India**

**Join Zoom Meeting https://us06web.zoom.us/j/89295389160?pwd=VDF3V25IOU5LZzdRczVPWFZhbGFZUT09 Meeting ID: 892 9538 9160**

**Passcode: 743375**

**Link:** 

[https://us06web.zoom.us/j/89295389160?pwd=VDF3V25IOU5LZzdRczVPWFZhbGFZUT09.](https://us06web.zoom.us/j/89295389160?pwd=VDF3V25IOU5LZzdRczVPWFZhbGFZUT09)

To download the Zoom mobile app for Android:

- 1. Tap the **[Google Play](https://play.google.com/store)** icon.
- 2. At the bottom of your screen, tap **Apps**.
- 3. At the top right of your screen, tap the **Search** icon.
- 4. Enter "Zoom" in the search box.
- 5. Once your search results appear, tap **ZOOM Cloud Meetings.**
- 6. Tap the **Install** button.
- 7. Tap **Accept** to confirm the installation. Zoom will start to download on your Android device. **Note**: When the Zoom mobile app finishes the installation, the Zoom app icon will appear on your Home screen.
- 8. After you finish downloading the Zoom mobile app, you can access and begin to use Zoom by the following methods:
- If you stayed on Zoom's Google Play page, tap **Open**.
- If you exited Google Play, tap the Zoom mobile app icon on your Home screen.

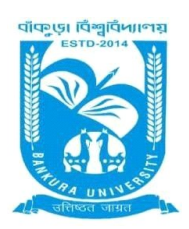

## BANKURA UNIVERSITY

(West Bengal Act XIX of 2013- Bankura University Act, 2013) Main Campus, P.O.: Purandarpur, Dist.: Bankura, Pin- 722155, West Bengal

## **Office of the Development Officer**

Memo no: BKU/DO/DV/14/2022 Date: 2.5.2022

**Notification**

## **Sub: Webinar relating to the training and placement of the university and its affiliated institutes.**

As directed, this is to inform you that a webinar will be held on 11.5.2022 at 1.00 p.m. through online mode relating to the training and placement of the university and its affiliated institutes.

The Honorable Vice Chancellor sir will preside over the meeting. You are requested to be present in the said webinar. Please find the meeting link below:

Time: May 11, 2022 01:00 PM India Join Zoom Meeting <https://us06web.zoom.us/j/89295389160?pwd=VDF3V25IOU5LZzdRczVPWFZhbGFZUT09> Meeting ID: 892 9538 9160 Passcode: 743375

The topics of the webinar are as follows

1. Access, benefits, fees and mode of participation by the students of university and its affiliated institutes for the training of competitive examinations provided by the well known professional institutes through online and offline mode at university campus.

2. Access and mode of participation for Entrepreneurship Development Programme sponsored by Bankura Chambers of Commerce and Industry by the students of university and its affiliated institutes.

All the Principals/ TiCs/ OiCs, all the Coordinator, Training and Placement Cell of the affiliated institutes and all the HoDs/ TiCs/ OiCs of university departments, Bankura University are requested to share the information among their students.

Sd/- Dr. Ramkrishna Das Development Officer

Copy to:

- The Honorable Vice Chancellor, Bankura University
- The Registrar, Bankura University
- The Dean, Bankura University
- The Inspector of Colleges, Bankura University
- All the Principals/ TiCs/ OiCs of the affiliated institutes, Bankura University
- All the HoDs/ TiCs/ OiCs of university departments, Bankura University
- All the Coordinator, Training and Placement Cell of the affiliated institutes, Bankura University
- The System Administrator, Bankura University with a request to upload the notice on University website

Sd/- Dr. Ramkrishna Das Development Officer